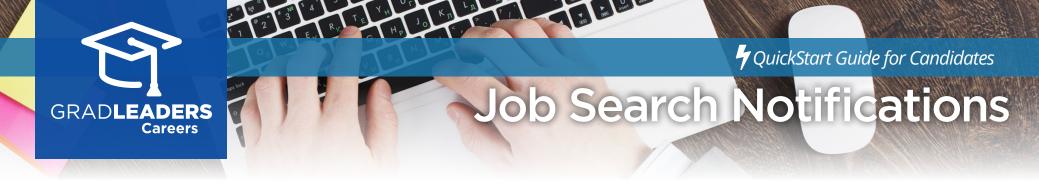

**Register** and/or **log in** to your school's career services website

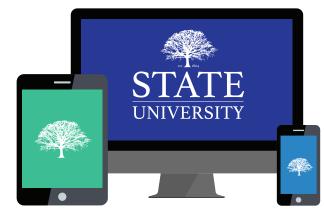

Select Jobs -> Job List

| ľ | Jobs          | ^ |
|---|---------------|---|
|   | Job Postings  |   |
|   | External Jobs |   |

**Browse** jobs or **search** by keyword, location, function or industry

| KEYWORD(S) | JOB LOCATION | JOB FUNCTION        | JOB INDUSTRY |                         |    |
|------------|--------------|---------------------|--------------|-------------------------|----|
| marketing  |              |                     |              | See<br>All Update Searc | :h |
|            |              | more search options | . 📀          |                         | 1  |

Click **Save Search**, check the **Email Me Daily Updates** box and name your search. Click **Save**.

| My Filters     | Clear Filters | Save Search | My Saved Searches |
|----------------|---------------|-------------|-------------------|
|                | Save          | Search      | ×                 |
| EMAIL ME DAILY | UPDATES       |             |                   |
|                |               |             |                   |
| L              |               |             | Cancel Save       |

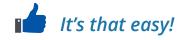